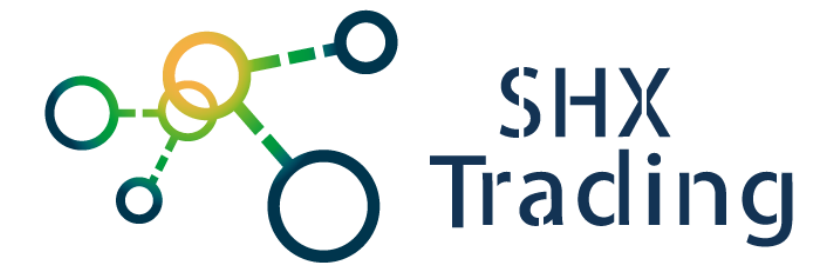

# **Digitální hodinky s diktafonem SR-600**

*(REC109)*

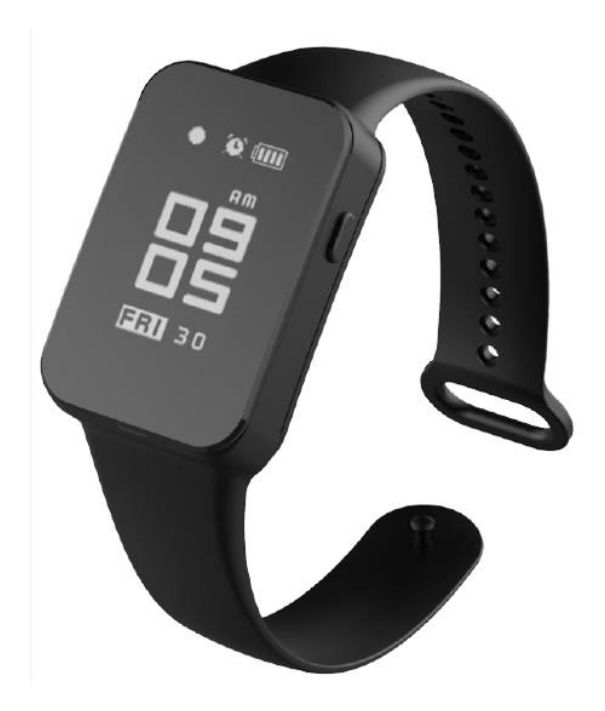

**Kontakt na dodavatele:** Hrusická 2616/3 141 00, Praha 4

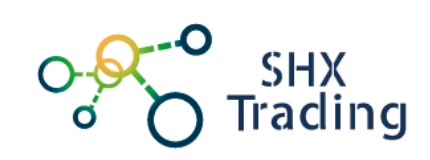

**1. Popis**

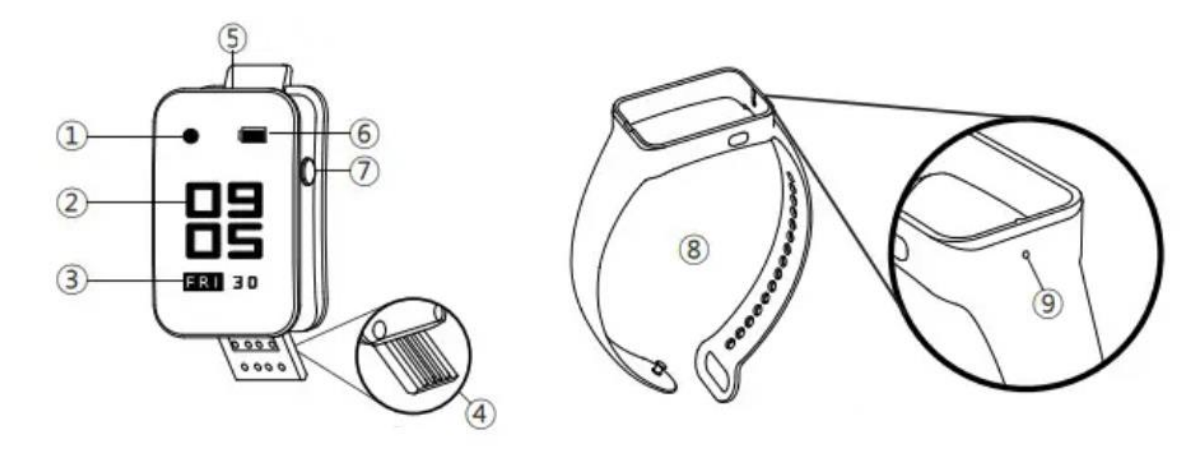

- 1 Signalizace nahrávání
- 2 Čas
- 3 Datum
- 4 USB konektor
- 5 Mikrofon
- 6 Stav baterie
- 7 Tlačítko Power
- 8 Pásek
- 9– Otvor pro mikrofon

### **2. Nabíjení**

• Opatrně sejměte pásek hodinek a připojte je přes USB konektor k zapnutému PC či 5V adaptéru.

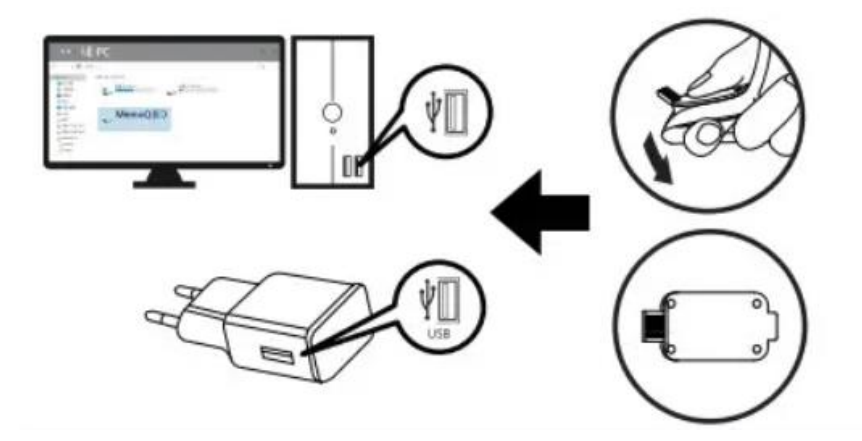

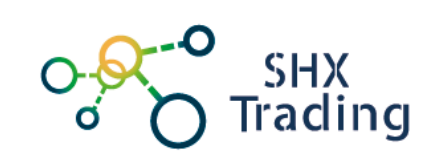

• Stav nabíjení je vidět na displeji hodinek.

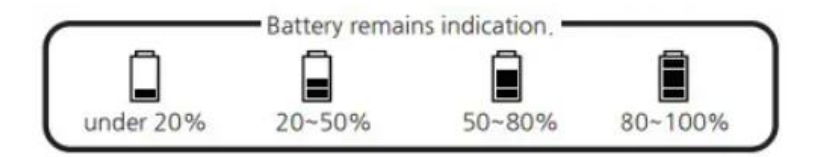

## **3. Nastavení zařízení**

- Připojte zařízení k PC
- Přístroj se zobrazí jako vyměnitelný disk
- Po otevření disku, otevřete soubor Time setup

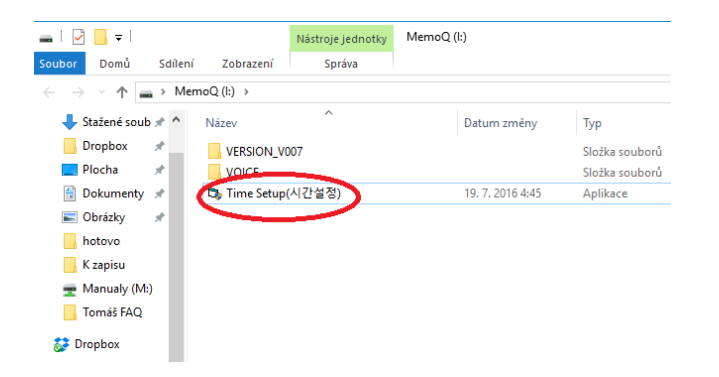

• Zobrazí se Vám následující menu, kde lze nastavit kvalitu nahrávání, detekce hlasitosti, citlivost detekce, čas či zobrazení displeje.

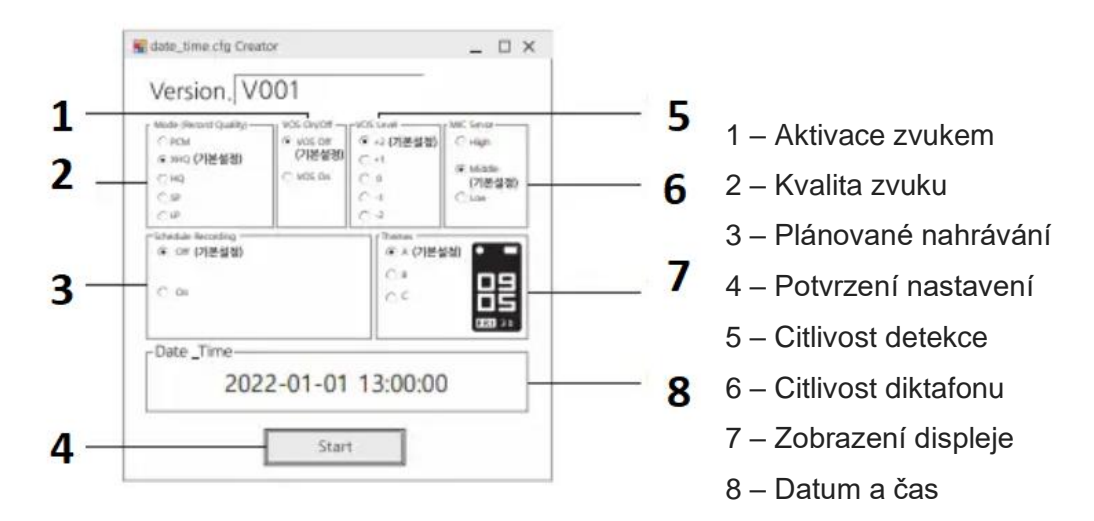

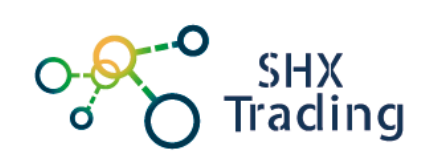

#### Zobrazení displeje

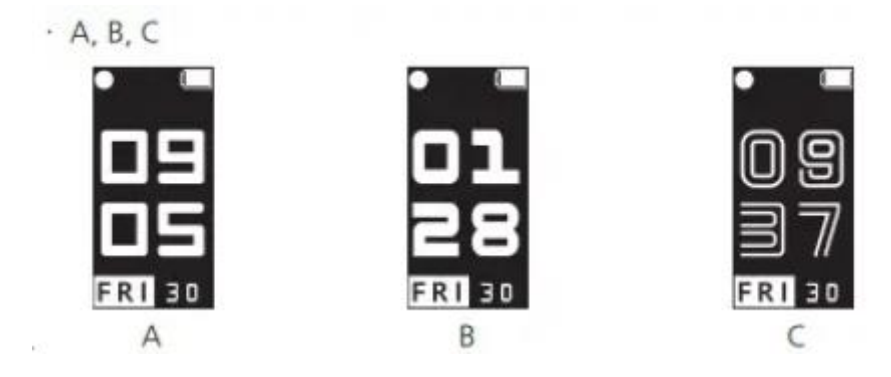

Pozn. Škála citlivostí je od -2 (nejcitlivější) až +2 (nízká citlivost). Základně je nastavena 0.

- Po nastavení všech parametrů klikněte na Start
- Proveďte testovací nahrávku tím je nastavení hotovo.

## **4. Nahrávání**

- Nastavte zařízení dle Vašich požadavků v programu Time setup.
- Zapněte zařízení dlouhým stiskem tlačítka Power. Rozsvítí se diplej a indikace nahrávání bliká.
- Pro zobrazení nastavených parametrů a stavu nahrávky stiskněte krátce tlačítko Power.
- Nahrávání vypnete dluhým stiskem tlačítka Power.

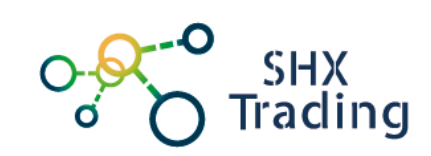

# **5. Připojení k PC – přehrání nahrávek**

- Pokud chcete přehrávat nahrané soubory, připojte přístroj přes USB kabel k PC.
- Přístroj je třeba připojit ve vypnutém stavu.
- Přístroj se zobrazí jako vyměnitelný disk a nyní již můžete se soubory provádět stejné operace jako s běžným flash diskem.
- Pro přehrávání souborů postačí jakýkoliv přehrávač kompatibilní s vaším PC

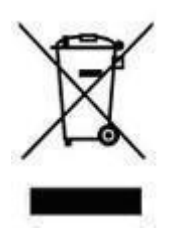

# **Závěrečná ustanovení**

Budeme rádi, pokud vás zaujmou i další produkty z naší nabídky.

Ovládání přístroje se může v závislosti na jednotlivých sériích drobně lišit.

Přístroj používejte v souladu s platnými právními předpisy. Dodavatel nenese žádnou odpovědnost za použití přístroje v rozporu s těmito předpisy.

Návod je majetkem společnosti SHX Trading s.r.o. Veškeré kopírování či jiná forma šíření musí být se souhlasem této společnosti.

Pokud v návodu naleznete nějaké nepřesnosti, neváhejte nás kontaktovat pomocí výše uvedených údajů.